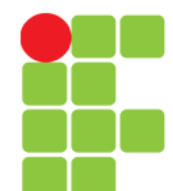

**Programação para Internet 2**

# **JSP (Java Server Pages)**

Instituto Federal de Educação, Ciência e Tecnologia do Triângulo Mineiro Prof. Edwar Saliba Júnior

**Unidade 05 - JSP** 1

# **Introdução**

- Tecnologia para desenvolvimento de aplicações WEB fundamentada na arquitetura SSI (Server Side Includes);
- SSI são comandos extensivos a linguagem HTML, os quais podem conter conteúdos estáticos (HTML) e dinâmicos (PHP, ASP, JSP e etc.);
- Os comandos dinâmicos são processados pelo processados pelo servidor WEB antes da página HTML ser enviada ao browser.

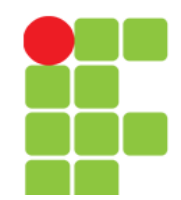

# **Características**

- Multiplataforma (por ser fundamentada em Java);
- Acesso a banco de dados;
- Manipulação de arquivos;
- Captura de informações por meio de formulários e
- Etc.

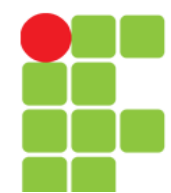

## **J2EE**

- Definição:
	- Conjunto de padrões e especificações responsável por receber as requisições do cliente, entendê-las e direcioná-las aos responsáveis pelas ações solicitadas.

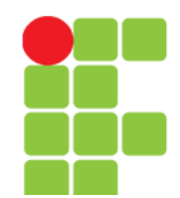

# **Servidor de Aplicação**

- Disponibiliza uma API com 9 objetos instanciados que facilitam a programação:
	- request,
	- response,
	- pageContext,
	- session,
	- application,
	- out,
	- config,
	- page e
	- exception.

**Unidade 05 - JSP** 5

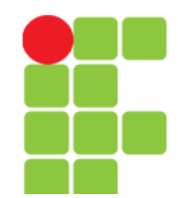

# **Objeto request**

- request: solicitação que aciona o processamento da página e busca por valores de parâmetros ou cookies;
- Neste exemplo é possível acessar o objeto "gl" em qualquer página que possuir este código:

```
- Fx.:
```

```
GerenciaLogin gl = (GerenciaLogin) 
pageContext.getAttribute("gerenciaLogin", 
PageContext.APPLICATION_SCOPE);
if(ql == null)GL = Gerencialoqin.getInstance();
  pageContext.setAttribute("gerenciaLogin",gl,PageCont
  ext.APPLICATION SCOPE);
}
```
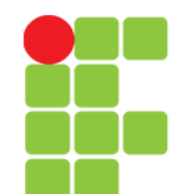

#### **Objeto response**

- Representa a resposta a ser produzida pela página JSP;
- Objeto muito utilizado, principais métodos no próximo slide.

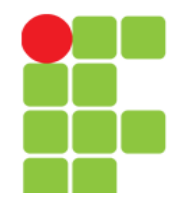

#### **Objeto response – Alguns Métodos**

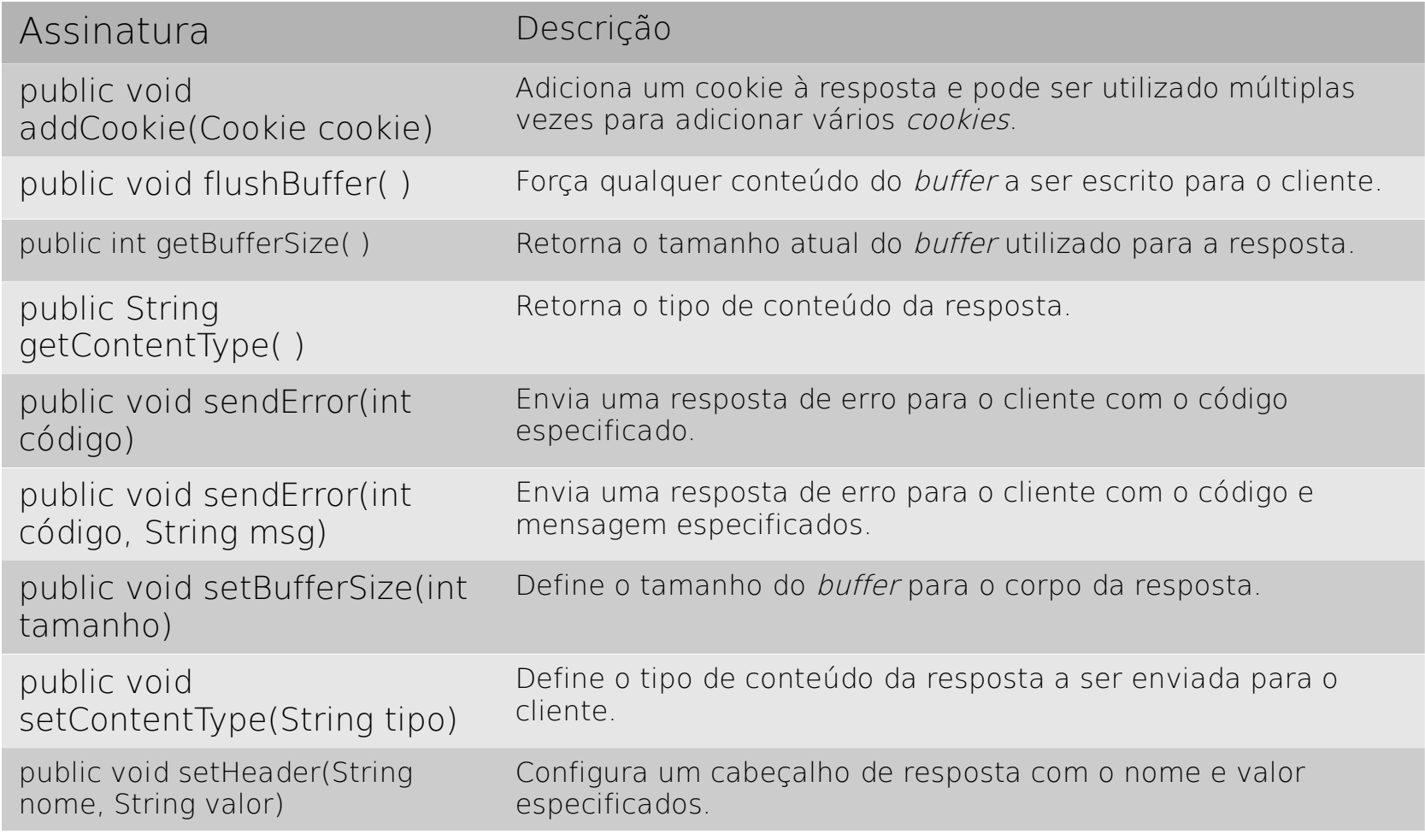

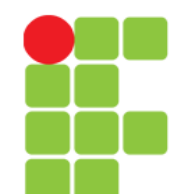

# **Objeto pageContext**

• Os métodos e atributos deste objeto só são válidos na própria página. Ou seja, só podem ser referenciados nas páginas em que forem declarados.

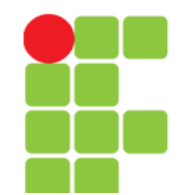

#### **Objeto pageContext – Alguns Métodos**

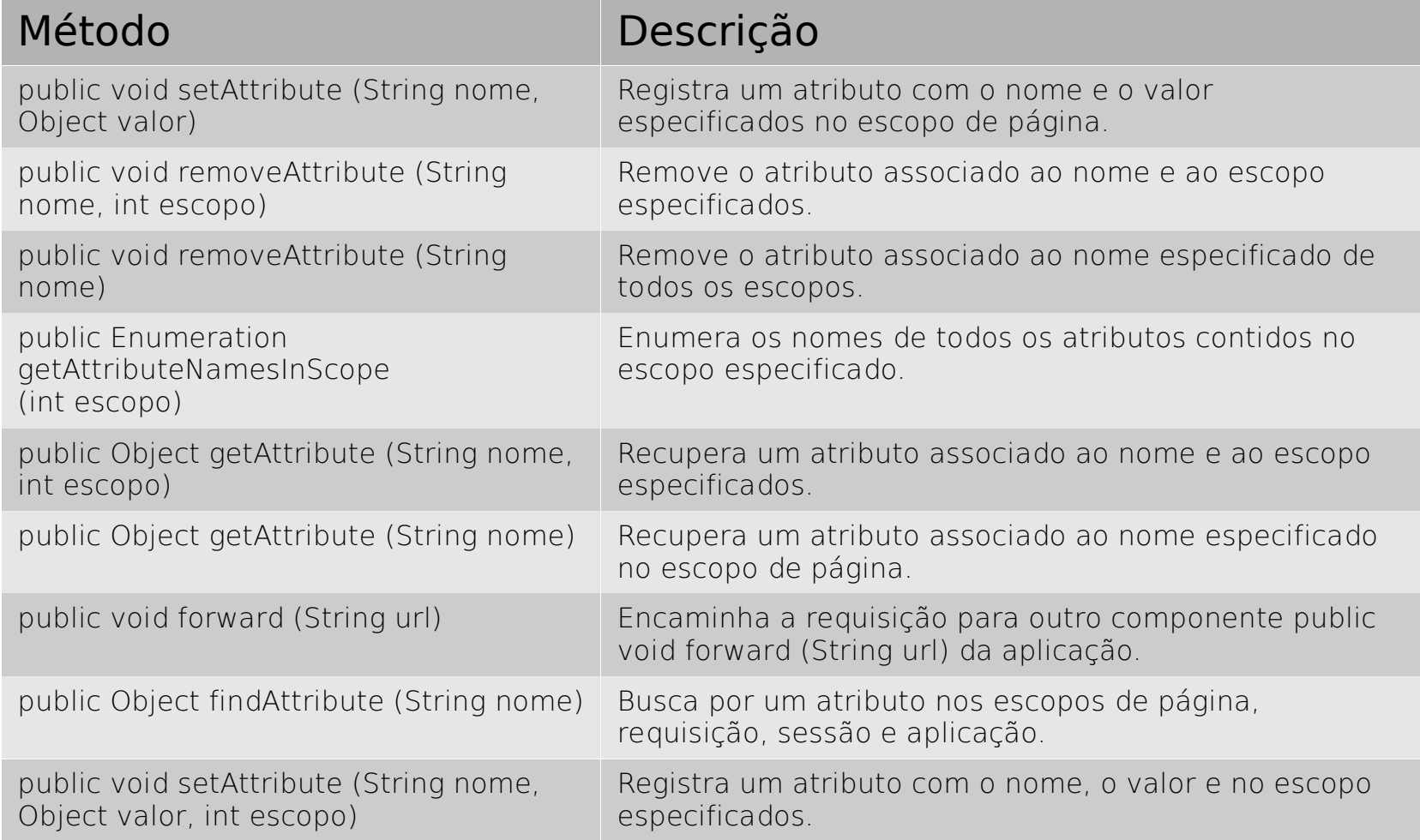

#### **Unidade 05 - JSP** 10

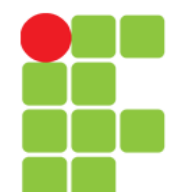

#### **Objeto pageContext – Algumas Constantes**

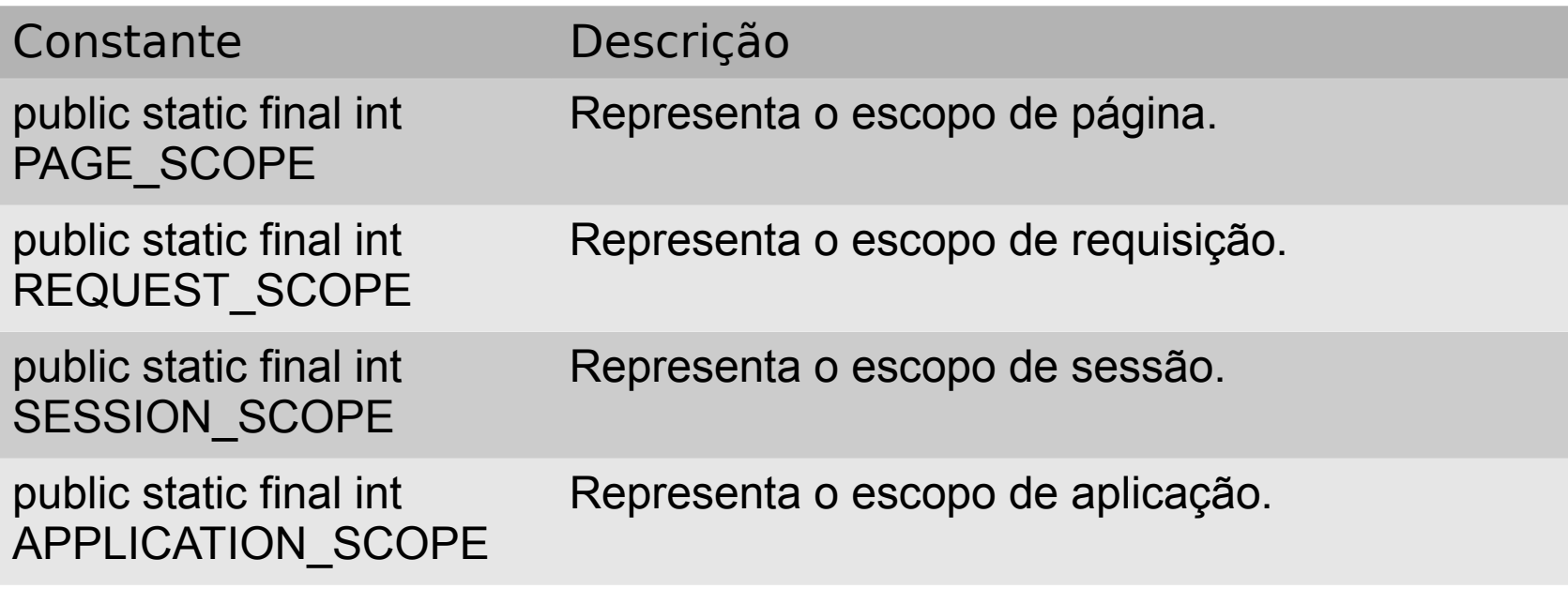

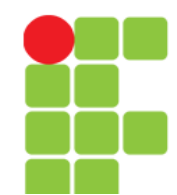

## **Objeto session**

• Possibilita, dentre outras coisas, a identificação de usuários em diversas páginas de um sistema.

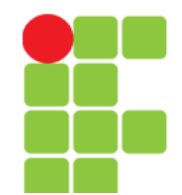

#### **Objeto session – Alguns Métodos**

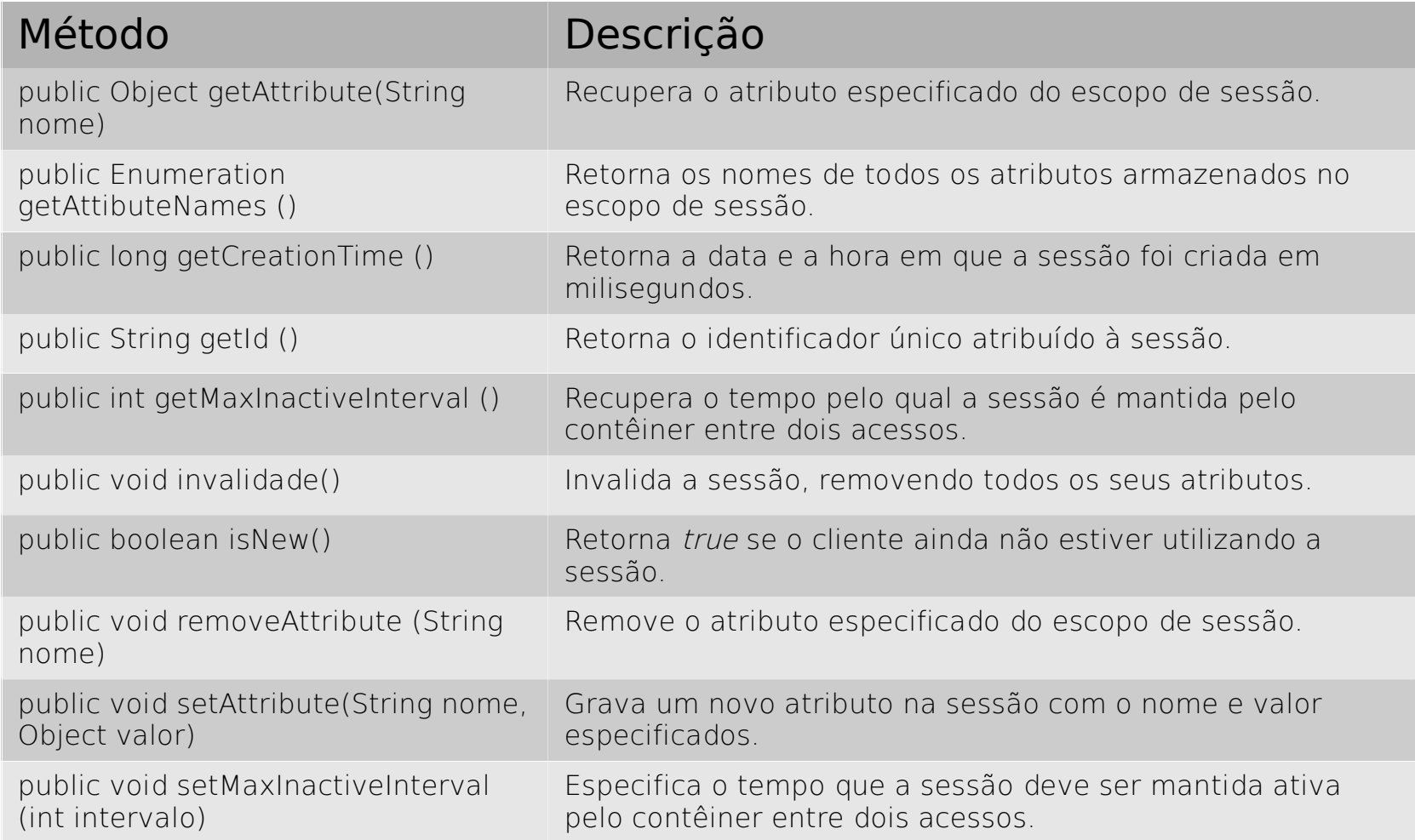

#### **Unidade 05 - JSP** 13

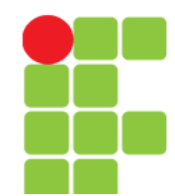

# **Objeto application**

• Representa a aplicação.

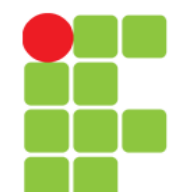

#### **Objeto application – Alguns Métodos**

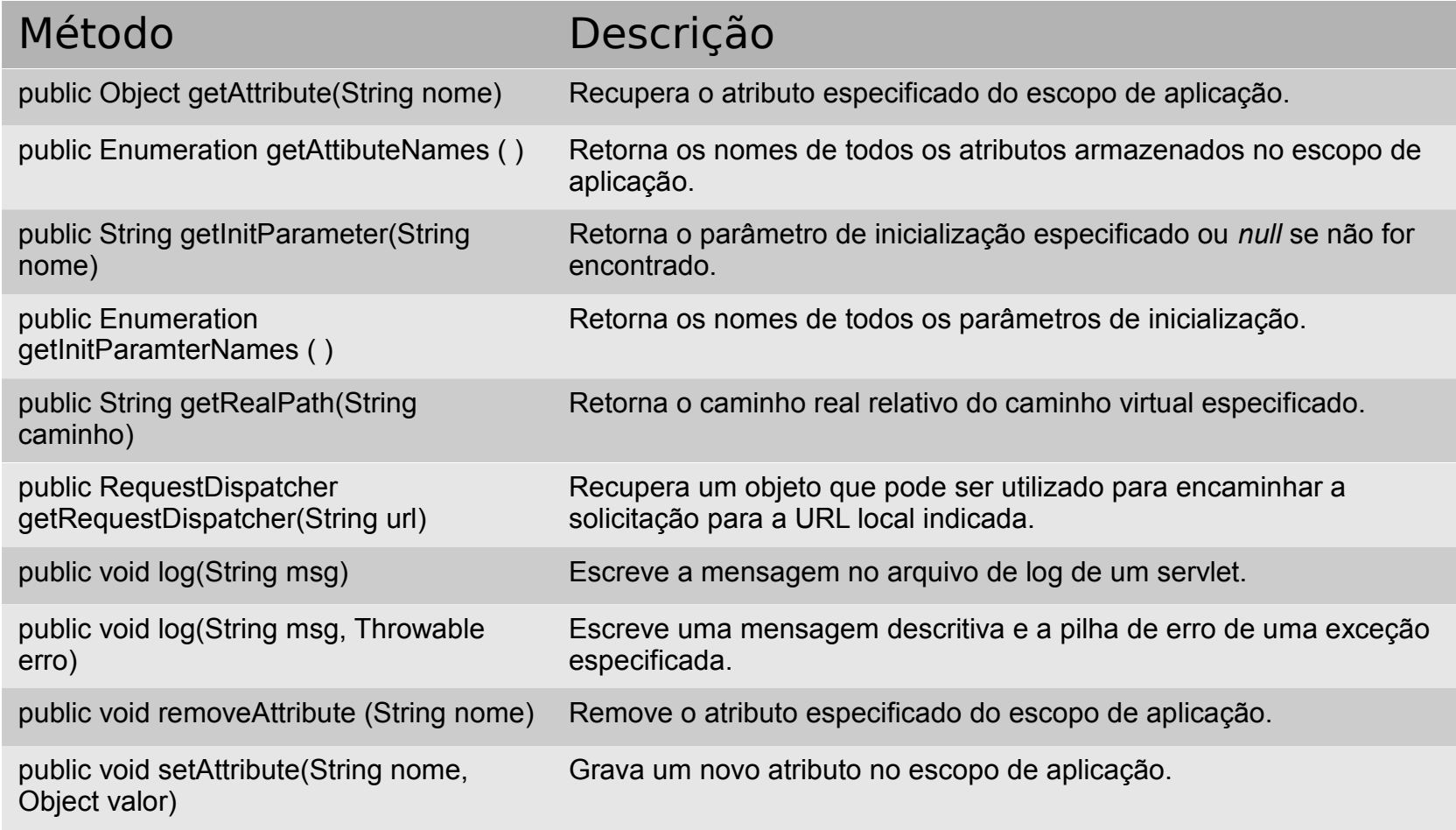

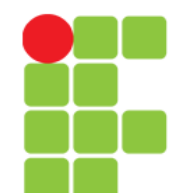

## **Objeto out**

- Utilizado dentro de scriptlets
- Empregado para produzir saídas dinâmicas:
	- Ex.: out.println("Um texto qualquer.");

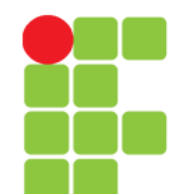

# **Objeto config**

- Utilizado para obter informações de inicialização da página JSP;
- Objeto pouco utilizado.

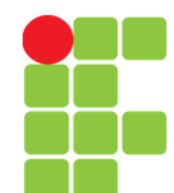

# **Objeto page**

- Representa a própria página JSP:
	- page import importa pacotes de classe:
		- Ex: <%@ page import="java.util.List" %>
	- page language informa a linguagem utilizada:
		- Ex: <%@ page language="java" %>

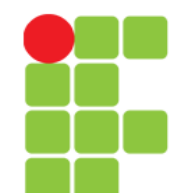

## **Objeto exception**

- Utilizado no tratamento de exceções que poderão ocorrer nas páginas;
- Só está disponível em páginas de erro, ou seja, páginas JSP que definam o atributo isErrorPage da diretiva page como true.

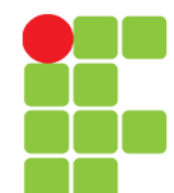

# **Scriptlets**

- Trechos de códigos em JSP embutidos no HTML que são interpretados pelo servidor;
- Não confunda com JavaScript, que interpretado na máquina cliente.

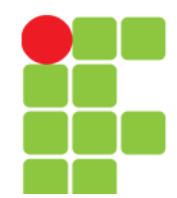

#### **Programação para Internet 2**

# **Tags JSP**

• Expressão:

<%= %> o resultado retornado é uma string;

#### – Exemplo:

• Retorna o endereço IP do cliente:

```
<%= request.getRemoteAddr() %>
```
• Soma simples:

```
\leq z = 2 + 2 \geq 1 (retorna 4).
```
#### • Sintaxe:

<% %> declaração livre ou scriptlets. Basicamente serve para mesclarmos código Java dentro do código HTML;

– Exemplo:

```
<for(int i = 0; i < 10; i++){
   out.println("Número: " + i);
} 
\frac{6}{6}
```
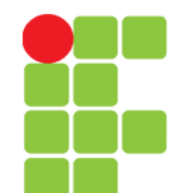

# **Tags JSP**

• Comentário:

<%-- --%> utilizada pelo desenvolvedor para documentar determinados trechos de código;

– Exemplo:

```
<%-- Isto é um comentário. -–%>
```
• Standard Actions:

 $\langle \cdot | sp: \quad \rangle$  > São tags associadas as tags HTML, que modificam o comportamento das páginas JSP;

– Exemplo:

```
<jsp:useBean id='idDoBean' class='pacote.nomeDaClasse'>
   ... 
</jsp:useBean>
```
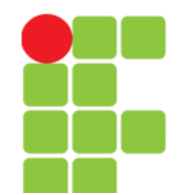

## **Diretivas**

• page import = Importa pacotes de classes: <%@page import="fib.\*" %>

<%@page import="java.util.List" %>

- page language = Informa a linguagem utilizada: <%@page language="java" %>
- $\cdot$  taglib = habilita uma biblioteca de tags personalizada:

```
<% taglib 
uri='http://java.sun.com/jsp/jstl/core' 
prefix='c' %>
```
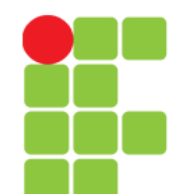

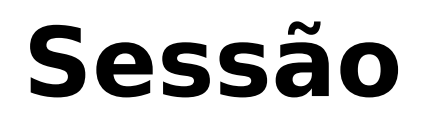

- Mecanismo utilizado para prover o controle de usuários dentro de uma aplicação web;
- O protocolo HTTP não armazena informações de estado, sendo necessário o tratamento destes dados como "sessão de usuário".

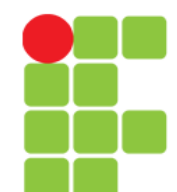

#### **Sessão**

- Exemplo uma aplicação web que necessite de autenticação:
	- é necessário que a autenticação seja solicitada numa página de login;
	- alguns recursos (páginas) do site só deverão estar disponíveis após a autenticação do usuário e
	- somente o usuário autenticado com o mesmo browser é que poderá ter uma referência para o objeto da sessão criada.

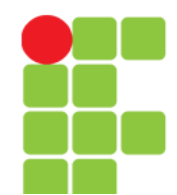

# **Criando uma Sessão**

• Para gravar um atributo de usuário:

void session.setAttribute(String name, Object value);

• Exemplo:

sesseion.setAttribute("login","ADS");

- Para recuperar o atributo de um usuário: Object session.getAttribute(String name);
- Exemplo:

valor = session.getAttribute("login");

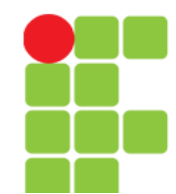

## **Objeto request**

- Solicitação que aciona o processamento da página e busca por valores de parâmetros ou cookies;
- Sintaxe:

request.getParameter(String name);

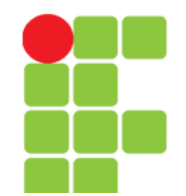

#### **Passando Parâmetros**

• Página index.jsp

```
<% …
```

```
 <form name="f1" method="post" action="verifica.jsp">
 <\pmb{\mathsf{p}}
```

```
 <label for="usuario">Usuário:</label>
```

```
 <input name="usuario" type= "text" /><br />
```

```
 <label for="senha">Senha:</label>
```

```
 <input name="senha" type= "password" />
```

```
\text{br} />
```

```
 <input name="submit" type="submit" value= 
"Verificar" />
```

```
\langle p \rangle\langle form\rangle\frac{6}{2}
```
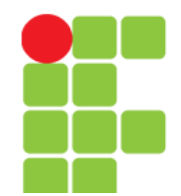

#### **Recebendo Parâmetros**

```
• Página verifica.jsp
< ...
   String usuario, senha;
   usuario = request.getParameter("usuario");
    senha = request.getParameter("senha");
    ... 
   if(...){ 
      out.println("Usuário: " + usuario + " está ok!");
    } else {
      out.println("Usuário e/ou senha incorretos.");
    }
\approx
```
**Unidade 05 – JSP** 29

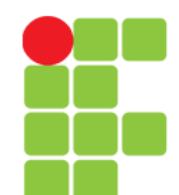

#### **Ambiente de Desenvolvimento**

- Para desenvolvermos uma aplicação JSP é necessário que tenhamos instalado no computador:
	- a JDK (Java Development Kit [http://www.oracle.com/technetwork/java/javase/](http://www.oracle.com/technetwork/java/javase/downloads/index-jsp-138363.html#javasejdk) [downloads/index-jsp-138363.html#javasejdk](http://www.oracle.com/technetwork/java/javase/downloads/index-jsp-138363.html#javasejdk) ) do Java e
	- o Tomcat ([http://tomcat.apache.org](http://tomcat.apache.org/)) que será nosso servidor de aplicação e tratará tudo o que for referente a Java (com exceção do JavaScript) no lado servidor.

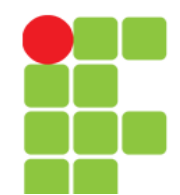

#### **Ambiente de Desenvolvimento**

- Para facilitar sua vida, vá ao site <https://netbeans.org/downloads/>e faça o download do NetBeans, última versão completa;
- Ao instalar o NetBeans no computador lembre-se de marcar a opção de instalação do "Tomcat", pois, a Oracle possui o servidor de aplicação conhecido por "Glass Fish" e é ele que vem na instalação padrão.

# **Após a Instalação**

- Como verificar se o Tomcat está funcionando?
	- Abra um browser e digite a seguinte url: localhost:8080
	- deverá aparecer a página de administração do Tomcat.
- Para acessar o Tomcat é necessário usuário (padrão: admin) e senha (cadastrada durante a instalação).

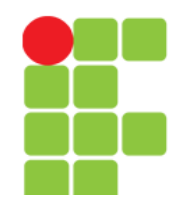

#### **Estrutura de Pastas**

- No NetBeans você poderá colocar seus arquivos referentes a uma determinada aplicação no caminho (sequência de pastas) que você quiser;
- Já para o Tomcat, para que ele reconheça sua aplicação ela deverá ser colocada na pasta webapps do diretório de instalação do próprio Tomcat.

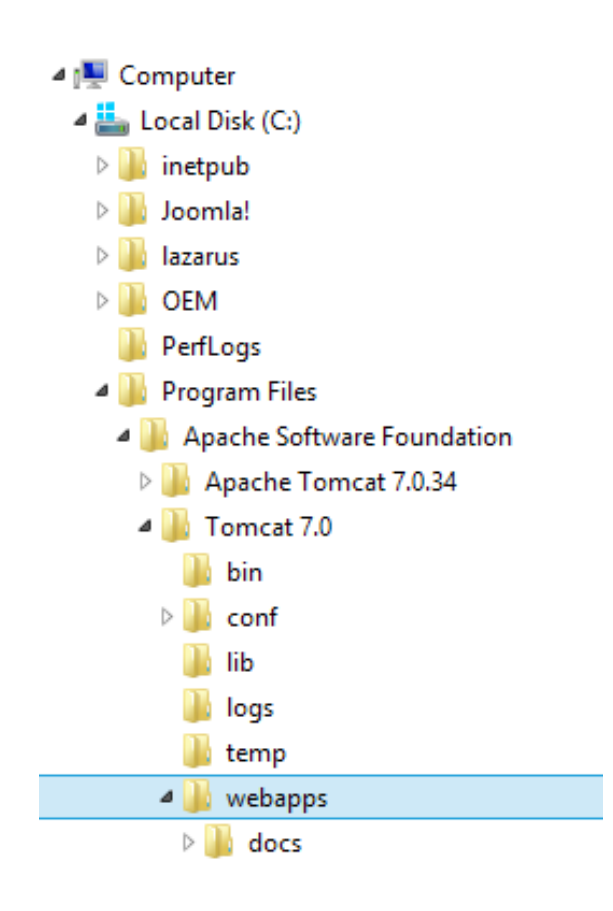

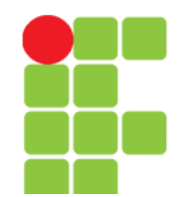

#### **Estrutura de Pastas**

- Sua aplicação deverá possuir uma estrutura de pastas padrão (figura ao lado);
- Onde, após você construir (dar um Build) o projeto:
	- Dentro da pasta build haverão as seguintes pastas:
		- **web** onde estarão os arquivos html, jsp e imagens;
		- **META-INF** onde estará o arquivo "context.xml"
		- **WEB-INF** onde estarão as classes, pacotes e bibliotecas utilizadas na aplicação.

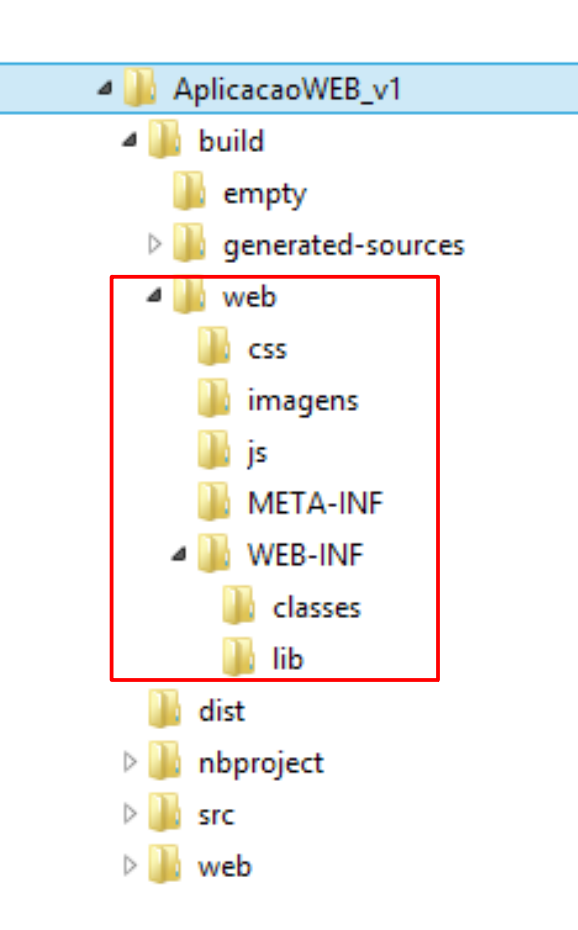

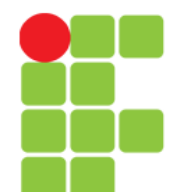

## **JSP**

#### • Vamos colocar a mão na massa?

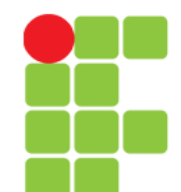

# **Primeiro Arquivo JSP**

- Vá ao NetBeans e crie um novo projeto web. Para isto escolha:
	- Arquivo | Novo Projeto...
	- Categoria: "Java Web",
	- Projeto: "Web Application",
	- Servidor: "Tomcat",
	- Versão do Java EE: "a mais recente" e
	- Dê um nome para seu projeto (aqui será "Projeto01") e escolha um local para salvá-lo. Não adicione nenhuma biblioteca e finalize a criação do projeto.

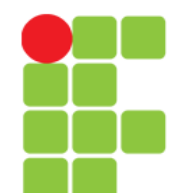

- Feitos os passos do slide anterior já teremos um projeto de aplicação web prontinho e funcionando;
- [index.jsp](file:///D:/Private/Eddie/Empresas/IFTM/Disciplinas/Superior/Disc_PI2/PI2_Unidade_05_Projeto01_jsp_index.pdf)
- Aperte F6 para testar.

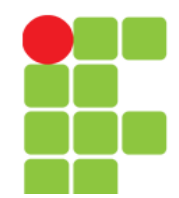

# **Comentário**

- No projeto anterior não escrevemos nenhum código JSP;
- Mas a extensão do arquivo "index" gerado pelo NetBeans era JSP;
- Saiba que todo conteúdo que você escrever utilizando JSP será convertido para HTML para que o browser possa interpretá-lo e imprimi-lo.

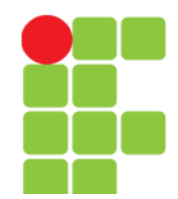

- Crie um novo projeto com os mesmos passos do projeto anterior;
- No corpo  $\langle \text{body} \rangle$  da página criada, apague a tag  $\langle \text{h1} \rangle$  e todo seu conteúdo. No seu lugar coloque as seguintes linhas de comando:

```
< String saudacao = "Hello world!";
   out.println(saudacao);
```
 $\frac{6}{2}$ 

- Execute o projeto e constate se funciona ou não;
- [index.jsp](file:///D:/Private/Eddie/Empresas/IFTM/Disciplinas/Superior/Disc_PI2/PI2_Unidade_05_Projeto02_jsp_index.pdf)

**Unidade 05 - JSP** 39

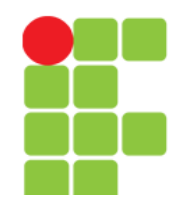

- Podemos imprimir o valor de uma variável JSP de outra maneira;
- Podemos também fazer comentários em páginas JSP como é feito em qualquer linguagem de programação;
- Podemos também utilizar a linguagem Java;
- Vejamos em: [index.jsp](file:///D:/Private/Eddie/Empresas/IFTM/Disciplinas/Superior/Disc_PI2/PI2_Unidade_05_Projeto03_jsp_index.pdf)
- Crie um projeto no NetBeans com o código do Projeto03 e execute-o;
- Tudo funcionou?

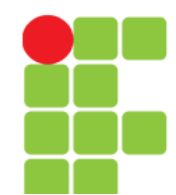

- Agora um pequeno projeto utilizando algumas estruturas de "programação estruturada";
- Vejamos em: [index.jsp](file:///D:/Private/Eddie/Empresas/IFTM/Disciplinas/Superior/Disc_PI2/PI2_Unidade_05_Projeto04_jsp_index.pdf)

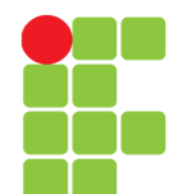

- Agora um pequeno projeto verificando se o acesso a um banco de dados está funcionando;
- Vejamos em: [index.jsp](file:///D:/Private/Eddie/Empresas/IFTM/Disciplinas/Superior/Disc_PI2/PI2_Unidade_05_Projeto05_jsp_index.jsp.pdf)

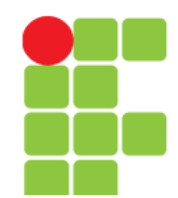

- Acessando banco de dados;
- Utilizando DAO e outras classes;
- [index.jsp](file:///D:/Private/Eddie/Empresas/IFTM/Disciplinas/Superior/Disc_PI2/PI2_Unidade_05_Projeto06_jsp_index.pdf)
- [Access.java](file:///D:/Private/Eddie/Empresas/IFTM/Disciplinas/Superior/Disc_PI2/PI2_Unidade_05_Projeto06_java_Access.pdf)
- [Database.java](file:///D:/Private/Eddie/Empresas/IFTM/Disciplinas/Superior/Disc_PI2/PI2_Unidade_05_Projeto06_java_Database.pdf)
- [AlunoDAO.java](file:///D:/Private/Eddie/Empresas/IFTM/Disciplinas/Superior/Disc_PI2/PI2_Unidade_05_Projeto06_java_AlunoDAO.pdf)
- [Aluno.java](file:///D:/Private/Eddie/Empresas/IFTM/Disciplinas/Superior/Disc_PI2/PI2_Unidade_05_Projeto06_java_Aluno.pdf)

**Unidade 05 – JSP** 43

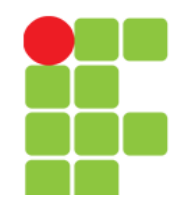

- Um sistema de "Lista de Contatos" quase completo em JSP:
	- Cadastro,
	- Alteração,
	- Exclusão,
	- Listagem de Dados,
	- SGDB,
	- DAO,
	- Arquivo JSPF (Java Server Page File),
	- CSS,
	- JavaScript e
	- Autenticação de Usuário.
- Arquivos (próximo slide).

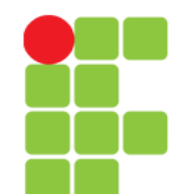

- Arquivos:
	- [verificaSessao.jspf](file:///D:/Private/Eddie/Empresas/IFTM/Disciplinas/Superior/Disc_PI2/PI2_Unidade_05_Projeto07_jspf_verificaSessao.pdf)
	- [index.jsp](file:///D:/Private/Eddie/Empresas/IFTM/Disciplinas/Superior/Disc_PI2/PI2_Unidade_05_Projeto07_jsp_index.pdf)
	- [principal.jsp](file:///D:/Private/Eddie/Empresas/IFTM/Disciplinas/Superior/Disc_PI2/PI2_Unidade_05_Projeto07_jsp_principal.pdf)
	- [contatoLista.jsp](file:///D:/Private/Eddie/Empresas/IFTM/Disciplinas/Superior/Disc_PI2/PI2_Unidade_05_Projeto07_jsp_contatoLista.pdf)
	- [contatoCadastro.jsp](file:///D:/Private/Eddie/Empresas/IFTM/Disciplinas/Superior/Disc_PI2/PI2_Unidade_05_Projeto07_jsp_contatoCadastro.pdf)
	- [contatoAlteracao.jsp](file:///D:/Private/Eddie/Empresas/IFTM/Disciplinas/Superior/Disc_PI2/PI2_Unidade_05_Projeto07_jsp_contatoAlteracao.pdf)
	- [Access.java](file:///D:/Private/Eddie/Empresas/IFTM/Disciplinas/Superior/Disc_PI2/PI2_Unidade_05_Projeto07_java_Access.pdf)
	- [Database.java](file:///D:/Private/Eddie/Empresas/IFTM/Disciplinas/Superior/Disc_PI2/PI2_Unidade_05_Projeto07_java_Database.pdf)
	- [Contato.java](file:///D:/Private/Eddie/Empresas/IFTM/Disciplinas/Superior/Disc_PI2/PI2_Unidade_05_Projeto07_java_Contato.pdf)
	- [ContatoDAO.java](file:///D:/Private/Eddie/Empresas/IFTM/Disciplinas/Superior/Disc_PI2/PI2_Unidade_05_Projeto07_java_ContatoDAO.pdf)
	- [Projeto07.css](file:///D:/Private/Eddie/Empresas/IFTM/Disciplinas/Superior/Disc_PI2/PI2_Unidade_05_Projeto07_css_projeto07.pdf)

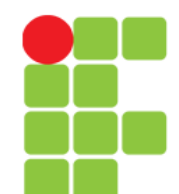

# **Bibliografia**

- ANSELMO, Fernando. **Tudo sobre a JSP com o NetBeans em Aplicações Distribuídas**. Florianópolis: Visual Books, 2005.
- Caelum. Apostila Fj21. Disponível em: <http://www.cin.ufpe.br/~bnm/courses/caelu mf21.pdf> Acesso em: 15 fev. 2013.
- TutorialsPoint. JSP. Disponível em: <http://www.tutorialspoint.com/jsp/index.htm > Acesso em: 25 mar. 2013.